Dreamcast

THE NEW NIGHTMARE

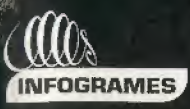

**DARKWORKS** 

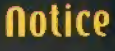

**Dreamcast** 

#### AVERTISSEMENT SUR L'EPILEPSIE

Veuillez lire le manuel, et ce paragraphe en particulier, avant d'utiliser ce jeu vidéo ou d'autoriser vos enfants à y jouer. Un adulte doit consulter les instructions d'utilisation de la console Dreamcast avant de laisser des enfants y jouer. Certaines personnes sont susceptibles de faire des crises d'épilepsie ou d'avoir des pertes de conscience à la vue de certains types de lumières clignotantes ou d'éléments fréquents dans notre environnement quotidien. Ces personnes s'exposent à des crises lorsqu'elles regardent certaines images télévisées ou lorsqu'elles jouent à certains jeux vidéo. Ces phénomènes peuvent apparaître alors même que le sujet n'a pas d'antécédent médical ou n'a lamais été confronté à une crise d'épilepsie. Si vous-même ou un membre de votre famille avez délà présenté des symptômes liés à l'épilepsie (crise ou perte de conscience) en présence de stimulations lumineuses, veuillez consulter votre médecin avant toute utilisation. Nous conseillons aux parents d'être attentifs à leurs enfants lorsqu'ils louent avec des leux vidéo. Si vous-même ou votre enfant présentez un des symptômes suivants: vertige, trouble de la vision, contraction des veux ou des muscles, parte de conscience, trouble de l'orientation, mouvement involontaire ou convulsion, veuillez IMMEDIATEMENT cesser de jouer et consulter un médecin.

#### Precautions d'emploi

- Eloignez-vous le plus possible de l'écran de télévision en vous assevant aussi join que le permettent les câbles de la console. Nous vous recommandons de vous asseoir à deux mêtres au moins du téléviseur.
- Nous vous recommandons d'utiliser un poste de télévision doté d'un écran de petite taille.
- Ne jouez pas si vous êtes fatiqué(e) ou si vous n'avez pas assez dormi.
- Assurez-vous que la pièce dans laquelle vous jouez est bien éclairée.
- Lorsque vous jouez à un jeu vidéo, reposez-vous au moins dix minutes par heure de jeu.

#### **DEMARRAGE**

Ce GD-ROM est concu exclusivement pour le système Dreamcast. N'essayez pas de l'utiliser sur un autre type de lecteur, sous peine d'endommager les haut-parleurs et les écouteurs.

- 1. Configurez le système Dreamcast conformément aux instructions du manuel. Connectez la manette 1. Pour une partie à 2 ou 4 ioueurs. connectez également les manettes 2-4.
- 2. Insérez le GD-ROM Dreamcast, étiquette vers le haut, dans le tiroir du CD et refermez le volet.
- 3. Appuyez sur le bouton Power pour charger le jeu. Le jeu démarre après l'affichage du logo Dreamcast. Si rien ne se produit, éteignez la console (interrupteur sur OFF) et vérifiez au'elle est correctement configurée.
- 4. Pour arrêter une partie en cours ou redémarrer une partie oui s'est terminée, appuyez simultanément sur les boutons A, B, X, Y et Start pour revenir à l'écran de titre du jeu. Appuyez à nouveau simultanément sur les boutons A, B, X, Y et Start pour revenir au panneau de contrôle Dreamcast.
- 5. Si vous allumez le console (interrupteur sur ON) sans insérer de GD-ROM, le parmeau de contrôle Dreamcast apparaît. Pour jouer une partie, insérez le GD-ROM Dreamcast dans l'unité et le jeu se chargera automatiquement.

Important: volte GD-ROM Dreamcast contient un code de sécurité qui permet la lecture du disque. Conservez le disque propre et manipulez-le avec précaution. Si votre système Dreamcast a des difficultés à lire le disque, ratirez-le du lecteur et nettoyez-le doucement en partant du centre du disque vers les bords extérieurs.

#### MANIPULATION DU GD-ROM DREAMCAST

- Le GD-ROM Dreamcast est conçu exclusivement pour le système Dreamcast.
- Maintenez la surface du GD-ROM à l'abri de la poussière et des égrationures. в
- N'exposez pas le GD-ROM à la lumière directe du soleil ou à proximité d'un radiateur ou d'une source de chaleur.

Alone in the Dark is a registered inademark of INFOGRAMES © 2001 Infogrames. All rights reserved. For home use only. Unauthorised copying, edsptation, rental, lending.<br>Jome part of this product are problems that the interm

2001 Kinelic Kellections Overseas, Inc.

# **INTRODUCTION**

Pdward Carnby, le detective de I'etrange est de retour!

THE NEW NIGHTMARE

le meilleur ami do Carnby, Charles fiske, a die retrouve morl pres de Shadow Island, une ile myslérieuse située au large des cotes du maine. I'enquele de Carnby le conduit rapidement a frederick Johnson.

Ce dernier lui revele que liske dtalt a la recherche de Irois anciennes lablelles indiennes et lui demande de poursoivre t'enquele.

Johnson lui adjoint aline Cedrac, un jeune professeur spécialiste des langues indiennes anciennes. Leur mission: relrouver les irois mystérieuses tablettes, objels de lant de convoilises, sur tesqueltes sonl gravees des inscriptions qui n'onl encore jamais etd déchiffrées. du cours du vot qui doit tes amener sur file, Carnby apprend qu'aiine Cedrac a, comme lui, des raisons personnels de se rendre sur Shadow Island.

dlors que le pilote entame la phase d'approche, I'hydravion qui les transport esl soudain mis en perdition, enlraine par une force mysldrieuse. Carnby el aline Cedrac n'onl qu'une solution: sauter en parachute.

Carnby se pose dans un jardin abandonne ators qu'aiine manque de se btesser gravemenl en allerrlssanl sur les loits d'un sombre manoir.

# SONNAIRE

OPTIONS 9 **COUIPEACNT** INUENTAIRE. **BERRY AND STREET** SAUVEGARDE.  $\mathbf{E}$ CONTINUER UNE PARTIE . . 15  $CROITS$  (REDITS  $T$ 

## LES PERSONNAGES

#### edward carnby

de père et de mère inconnus. Camby a été placé par les autorités sociales à l'orphelinat de St andrews, où le directeur de l'orphelinal lui a donné nom et prénom.

Carnby travaille maintenant pour l'agence fondée en 1982 par Charles fiske, un ancien membre du bureau 713, le très secret bureau d'investigation du f01. fiske et Carnby se sont fait une spécialité des affaires paranormales et enquêtent principalement sur les phénomènes étranges et surnaturels.

Dour Carnby, it ne s'agit pas de convaincre. les incrédules, ni d'éveiller les consciences. Il s'est fixé pour mission de combattre les force obscures qui sont à l'œuvre un peu partout en ne complant que sur ses propres forces.

Il ne possède ni pouvoirs ni capacités parapsychologiques qui feraient de lui en être surnaturel mais dispose, en revanche, d'une réelle faculté à reconnaître le mal au premier coup d'œit et à savoir instinctivement comment agir en conséquence.

Sans être mystique. Carnby sait ou sent qu'il est investi d'une mission. Quand Carnby fait prevve d'humour, c'est un humour désabusé

à la limite du cynisme. Il peut paraître froid. indifférent, voire maniague, à certains mais ses très rares amis, dont Charles fiske fait partie, connaissent son intégrité et sa grande fidélité. .

> taille: 1.84. **Doids: 78.** Yeux : aris bleu. Cheveux : brun. **Sinnes distinctifs** néant date de naissance 9 février 1968. lieu de naissance **Tichmond, Virainie.** usa. Nère : inconnu. Mère : inconnue. dernière adresse  $connue:$ hôtel White house. 18 Norman avenue. **Qloucester.** Massachusetts. Chambre 17.

### aline cedrac

dline Cedrac est née le 30 juin 1974 à lexington, dans la bantieue de Doston. elle n'a pas connu son père et sa mère. Marie, n'a jamais voulu lui révéler son identité. D'origine française, Marie Cedrac est relournée en Europe en 1992, après s'être brouillée avec sa fille unique. aline a choisi de rester à Doston pour finir ses études d'anthropologie.

Marie Cedrac est décédée dans un accident en février 1993. Maloré ses recherches, oline n'a jamais pu découvrir l'identité de son père.

dline s'est révélée une étudiante très brillante. Sa mémoire ohénoménale. associée à une intuition extraordinaire et à une capacité de travail hors norme, lui a permis d'obtenir son Ooctorat à 24 ans.

elle s'est particulièrement intéressée à une tribu indienne, les abkanis, et à son écriture, datant de plusieurs milliers d'années, et dont la découverte récente (découverte attribuée à Obed Morton). a révolutionné le petit monde de l'anthropologie indienne. C'est d'ailleurs le sujet du livre qu'elle a entrepris d'écrire et pour lequel elle bénéficie d'une bourse de la fondation fockefeller.

taille : 1.72 m Dolds : 54 kg Veux : verts Cheveux : roux Signes distinctifs : néant **Clate de naissance 30 juin 1974** tieu de naissance : texington, Ma. USa Dère : inconnu Mère : Marie Cedrac **Oernière adresse connue :** 117 hawthorn Street. Cambridge, Massachusetts (aux environs de l'université de harvard).

# DEMARRAGE

alone in the Oark the New Nightmare est un jeu pour 1 joueur. Avant d'allumer la console Oreamcast<sup>in</sup>, connectez la manelle Oreamcast<sup>in</sup> ou un périphérique compatible en utilisant le port de commande à, célui qui se trouve le plus à gauche.

Diacez le disque 1 dans la console dreamcast®. Utilisez le slick analogique ou la croix muttidirectionnelle pour effectuer une sélection, puis validez à l'aide du bouton à.

Oisque 1 : utilisez ce disque pour commencer une nouvelle partie. Sétectionnez NOUVELLE partie dans le menu principal. Dour continuer une partie sauvegardée, choisissez Charger partie, puis sélectionnez la sauvenarde de votre choix.

<u> Oisque 2 : une fois le disque 1 lerminé, changez de disque en suivant les instructions</u> qui apparaissent à l'écran, sans oublier de sauvegarder volre progression. Dour reprendre une partie sauvegardée sur le disque 2, placez ce disque dans votre console Oreamcast!». Choisissez ensuite Charger partie, puis sélectionnez la sauvegarde à partir de laquelle vous souhaitez continuer.

attention : ne touchez ni le stick analogique, ni les boutons analogiques Q/O au moment où vous allumez votre console dreamcast<sup>in</sup>. Ceci pourrait perturber la procédure d'initialisation. de la manette, ce qui entraînerait des dysfonctionnements. Si vous touchez par erreur le stick analogique ou les boutons analogiques Q/O pendant le démarrage de la console, éleignez votre console dreamcast<sup>on</sup> puis altumez-la de nouveau. en faisant attention de ne pas toucher à la manette.

Yous pouvez à lout moment retourner au menu principal. Dour cela, appuyez simultanément sur les boutons a, D, X, Y et Slart. Cette manipulation réinitialisera le logiciel et affichera le menu orincipal du ieu.

# CONFIGURATION MANETTE

configuration manette combinaison d+0 mode Visée Combinaison freelook + Mise en Joue

f.

bouton anatoqique q : desactiver Verrouillage auto

stick anatogique + bouton anatogroue q : **Mouvement circulaire** des bras

croix multidirectionnelle : déplacement du personnage flèche haut : avancer fleche Das : reculer flèche Das (2 fois) : tourner rapidement 'flèche Oroite : tourner à droite flèche Gauche : tourner à gauche

start : **Dause + Options** 

**Newles** Jackson

医学科

(5)

نستا

VMS : Informations (Aiveau de vie, munitions...)

> bouton anatomove d : Mise en joue (maintenir enfoncé)

bouton y. Menu equipement

> bouton b allumer/éteindre lampe-lorche

bouton a : action/tir (+ boulon analogique gauche)

bouton x: Courir (mainlenir enfoncé)

> bouton anatoqique d mise en joue (maintenir enfonce)

oort d'extension i

bouton anatogrove q : désactiver Verrouillage auto

port d'extension 2

## **OPTIONS**

• pouraffidler le menu des options, cboisissez Options dans le menu principal ou appuyez sur le bouton Start pendant le jeu. Ulitisez la croix multidirectionnetle pour naviguer dans ce menu; Confirmez voire sélection à l'aide du bouton a.

volume Oes bruitages reglez Le volume des bruilages.

menu pause

reiouroer au jeu; guilteriejeu

volume de la musioue reglez le voiume de ta musique. volume des voix réglez le volume des voix. regtage de l'ecran ulitisez la croix multidirectionnelle pour centrer L'image sur votre téléviseur. regter la tuminosite réglez votre écran tv en suivant les instructions. stereo o/d <sup>a</sup> Choisissez la sortie son mode vibration activez ou désactivez le mode Vibration, configuration de ta manelte voir la tanfiguratton de la manelte. ce menu esl accessible durantle jeu en appuyant

: sur le bouton Start, sauf pendant le visioonage d'une scène cinémalique. Dans ce mode, le jeu eslfige tie temps n'esl plus decompte.) Sétectionnez une option avec te stick anatogique oo la croix muUidireclionnelte el validez avec te bouton a

pour quitter le menu des options et revenir au jeu. pour revenir au menu principal sans redemarrer la console.

options pour decider au menu des options (son, reglages, etc,)

# ACTIONS SUPPLEAENTAIRES

## • Utiliser la lampe-torche

dopuyez sur le bouton D pour allumer ou éteindre votre lampe-torche.

lorsque votre lampe-torche est allumée, maintenez le bouton analogique gauche enfoncé pour passer en "Mode freelook" et orienter votre lampe-torche dans la direction de volre choix à l'aide du slick analogique.

Temarque : le "Mode freelook" ne fonctionne que lorsque le personnage est à l'arrêt.

## • utiliser une arme

lorsque vous avez une arme en main, maintenez le bouton analogique d'appuyé pour passer en "Mise en joue" et appuyez sur le bouton à pour tirer. lorsque vous êtes en "Mise en joue", votre barre de vie apparaît à l'écran, ainsi que l'icône de l'arme active avec le décompte des munitions. dans ce mode, votre arme s'oriente automatiquement vers la cible la plus proche.

Temarque : vous pouvez toujours vous déplacer lorsque vous êtes en "Mise en joue" mais vous ne pouvez pas courir.

en maintenant à la fois le bouton analogique Q el le bouton analogique O enfoncés, vous passez en "Mode Visée" : maintenez le bouton analogique () pour passer en "Mode freelook", utilisez le stick analogique pour pointer votre arme dans n'importe quelle direction et appuyez sur le bouton à pour tirer.

remarque : le "Mode Visée" ne fonctionne que lorsque le personnage est à l'arrêt.

## • courin

Maintenez enfoncé le bouton X et utilisez la croix multidirectionnelle pour vous déplacer en courant.

## · pousser un objet

Il est possible de pousser certains objets (caisses, meubles, etc.). Placez-vous face à l'objet que vous voulez pousser et maintenez le bouton à enfoncé, puis appuyez en haut sur la croix. multidirectionnelle. Si l'objet ne peut pas être déplacé, le personnage ne se mettra pas en position pour pousser.

#### • monter sur un oojet

It est possible de monter sur certains objets ou éléments de décor. placez-vous devant l'objet stir leguet vous voulez monter el appuyez sur le bouton a. pour descendre d'un objet. placez-vous. eu bord de t'objet el appuyez sur le bouton a. Si le personnage he peul pas monter sur l'objet, il ne fera rien.

#### • escalator

Contrairement à Carnby, aline peut escalader certains objets du décor pour accéder S de nouveltes zones a explorer, pour escalader. placez-vous face a la paroi et appuyez sur le bouton a. pour descendre. le long d'une paroi, placez-vous au bord du surptomb et appuyez sur le bouton a.

Si aline ne peul pas escalader, elle ne fera rten.

#### - examiner un document

les décors contiennent de nombreux documents qui vous apporteront des informations utiles tout au toog de t'aventure. It peul s'agir soil de documents ecrits, soil d'images (photographies ou peintures.) pour examiner un document, placez-vous devanl celui-ci et appuyez sur le bouton ∂. Vous visionnez ators le document en plein écran. **documents écrits :** 

: faites deiiler les pages en appuyant sor le bouton a.

# **COUIPENENT**

appuyez sur le bouton y pour faire apparaître le menu equipement. o carte

Dour accéder à la carle, appuyez sur le bouton X dans le menu equipement. Cet écran vous permet de visualiser la carte des lieux que vous visitez. Si des cartes supplémentaires sont disponibles, les numéros des pages apparaissent en haut et en bas de l'écran. Utilisez le bouton analogique d et le bouton analogique 0 pour les afficher. Utilisez la croix multidirectionnelle pour faire défiler la carte et les boutons X et y pour réaliser des zooms avant ou arrière. Utilisez le bouton à pour centrer la carte sur la position actuelle du personnage.

## $\bullet$  radio

Les deux héros possèdent chacun un talkie-walkie qui leur permet de rester en contact en permanence.

Dour appeler l'autre personnage avec la radio, appuyez sur le bouton à dans le menu equipement. Si votre partenaire est à portée de réception, il vous répondra et vous donnera peut-être des conseils ou des informations.

# **INUCNTAIRE**

Dour accéder à l'inventaire, appuyez 2 fois sur le boulon y.

· statut du personnage

L'écran d'inventaire affiche en permanence la barre de vie et le visage de votre personnage.

#### • menu principal d'inventaire

L'inventaire regroupe l'ensemble des objets que vous possédez, répartis en plusieurs calégories. pour accéder à un objet, sélectionnez la catégorie correspondante à l'aide. de la croix multidirectionnelle et appuyez sur le bouton à.

Ovel que soil l'endroil où vous vous trouvez dans l'arborescence de l'inventaire. vous pouvez remonter successivement jusqu'à l'écran principal de l'inventaire en appuyant sur le bouton D. ∂ppuyer une fois de plus sur le bouton D, yous permet de quitter L'inventaire et retourner à la cortie.

Temarque : lorsque vous entrez dans l'inventaire, la catégorie sélectionnée est toujours arrives. Utilisez la croix multidirectionnelle pour sélectionner un objet et appuvez sur le bouton à. Un menu contextuel apparaît alors, indiquant les actions possibles de l'objet sélectionné.

#### · Utiliser un objet

Sélectionnez l'objet que vous désirez utiliser et appuyéz sur le bouton à. Choisissez Utiliser dans le menu qui apparaît.

#### • eoutper

Sétectionnez l'objet dont vous voutez vous équiper et appuyez sur le bouton à. Sétectionnez ensuite equiper dans le menu qui apparaît.

'Si l'obiet que vous avez sélectionné est une arme, votre personnage en sera alors équipé. Si votre personnage avait déjà une arme en main, cette-ci retourne dans votre inventaire.

#### • recharger

Si l'objet que vous avez sélectionné est une arme, la fonction rec'harger est disponible. torsque vous rechargez votre arme, des munitions sont transférées de vos boîtes de munitions au chargeur de l'arme. Les nombres affichés à côlé des icônes d'armes et de munitions indiquent le nombre de munitions restant.

#### · examiner un objet

Sélectionnez l'obiet que vous désirez examiner et appuyez sur le bouton ∂. l'obiet apparaît alors en gros plan au centre de l'écran. Ulilisez la croix multidirectionnelle pour faire pivoler l'objet et les boutons X et Y pour contrôler le zoom. Dendant que vous examinez un objet, un texte de description apparaît égatement à l'écran.

### - combiner des objets

Sélectionnez l'obiet que vous désirez combiner et appuyez sur le bouton d Sélectionnez ensuite un deuxième objet et appuyez de nouveau sur le bouton à Certains objets doivent être combinés pour fonctionner. Dar exemple : combinez le chargeur d'accus avec les accus pour les recharger.

## - separer les objets

Sélectionnez les objets que vous souhaitez séparer et appuyez sur le bouton d.

### • sante

la barre de vie indique l'état de santé du personnage et elle diminue chaque fois que vous êtes blessé lors d'une attaque. Si vous êtes touché et que la barre de vie atteint le niveau "danger", le personnage meurt et la partie prend fin.

Vous pouvez améliorer l'état de santé de votre personnage el recharger votre barre de vie en utilisant les trousses de soin que vous trouverez tout au long de la partie. Sélectionnez une trousse de soin et appuyez sur le bouton à afin. d'incrémenter votre barre de vie.

### - carnet

du cours de l'aventure, vous trouverez un grand nombre de documents et d'informations nécessaires pour mener à bien votre mission, résoudre les énigmes et comprendre la sombre histoire de Shadow Island et de la famille Morton.

Votre carnet résume l'essentiel des renseignements que vous avez collectés.

Sélectionnez Carnet dans le menu principal d'inventaire et appuyez sur le bouton di le carnel apparaît alors en plein écran. Utilisez la croix multidirectionnelle pour faire défiler les pages, dopuyez sur le bouton D pour retourner à l'écran principal d'inventaire.

# SAUVEGARDE

Yous pouvez sauvegarder à tout moment votre progression mais vous devez posséder une amulette de sauvegarde. Sélectionnez une amulette de sauvegarde dans le menu Objets de l'inventaire et appuyez sur le boulon à. Suivez ensuite les instructions à l'écran pour sauvegarder la partie.

femarque : à chaque fois que vous sauvegardez, vous utilisez une amulette de sauvenarde. Comme ces amulettes sont assez rares, faites des sauvegardes out soient vraiment utiles.

une fois que vous avez chargé une partie sauvegardée, la partie reprendra à l'endroit où vous avez attention : effectué la sauvenarde mais vous ne pourrez pas récupérer les actions que vous aviez précédemment réalisées, ni les amutettes de sauvenarde que vous aviez ramassées.

Vous devez posséder un Visual Memory (VM) pour pouvoir sauvegarder.

Dendant le processus de sauvegarde, n'éteignez pas votre console dreamcast®, n'ouvrez pas le compartiment CO et ne débranchez pas la manette.

Le jeu utilise au maximum 12 blocs d'espace libre pour sauvegarder une partie.

## CONTINUER UNE PARTIE

Dour charger une partie précédemment sauvegardée, insérez un Visual Memory (VM) dans votre manette et placez le disque 1 ou le disque 2 dans la console dreamcast!". Choisissez Charger partie dans le menu principal el sélectionnez ensuite, parmiles sauvenardes disponibles, celles que vous désirez.

Temarque : si vous n'avez pas inséré le disque correspondant à la sauvegarde que vous avez sélectionnée.<br>Le message "Insérez le disque 1" ou "Insérez le disque 2" apparaîtra. Suivez alors les instructions à l'écran pour reprendre la partie.